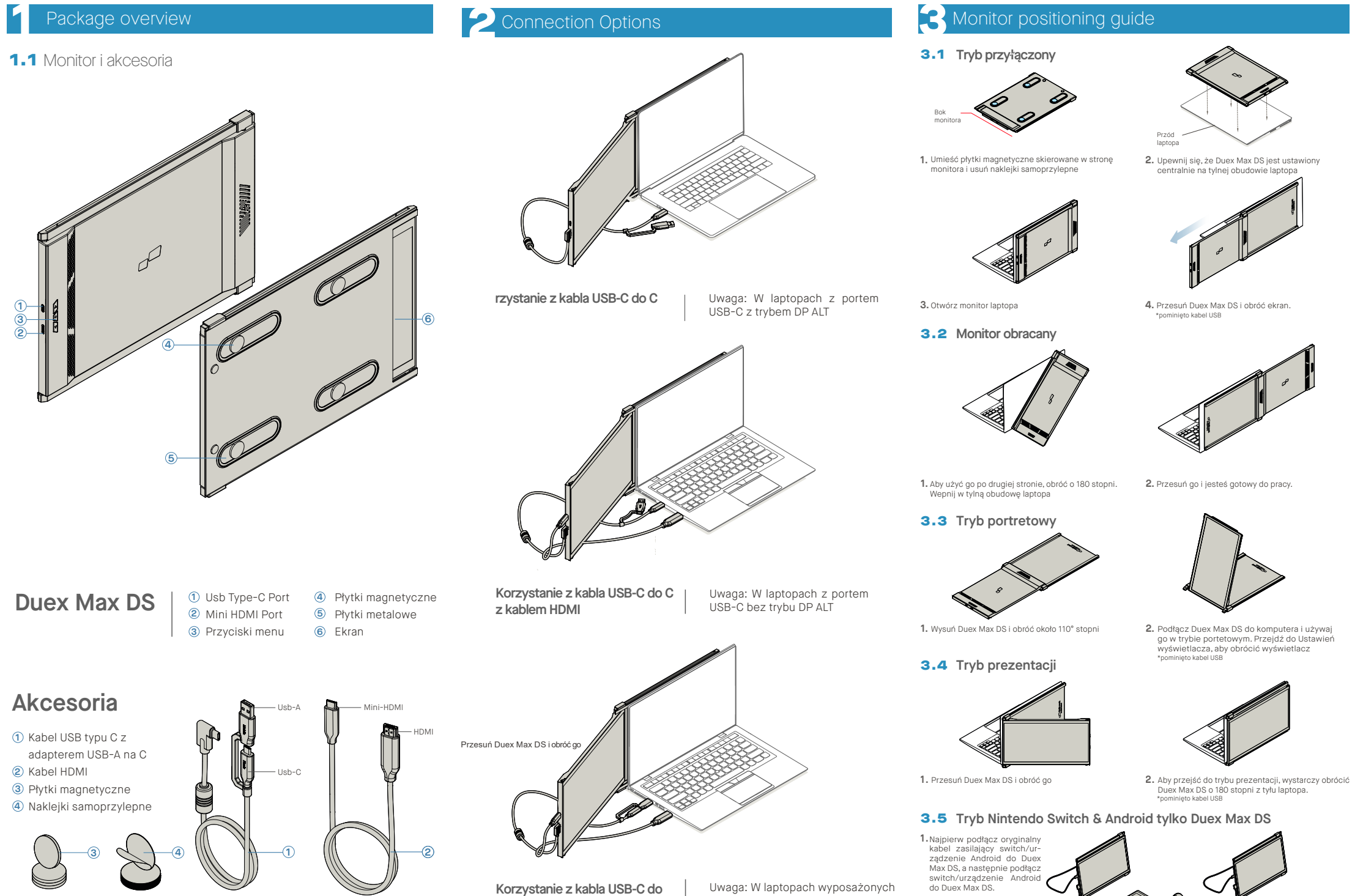

**C i adaptera typu A z kablem HDMI**

tylko w port USB-A i HDMI

**4** Display Settings

## 4.1 **Tryb powielania i rozszerzenia w systemie Windows**

ekrany" -Kliknij "Zastosuj"

-Kliknij prawym przyciskiem myszy na pulpit, gdy Duex Max DS jest podłączony i wybierz " Ustawienia ekranu" -Powinieneś zobaczyć albo ten ekran, albo ten z następnej sekcji

-Jeżeli masz powielony ekran i chcesz go zmienić na tryb rozszerzony, kliknij na " Powiel te wyświetlacze" z listy rozwijanej

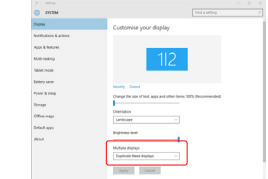

-Kliknij na preferencje systemu i przejdź do opcji

**BU**  $\blacksquare$ 

 $^{\circ}$  $\bigcirc$  $\bullet$  $5 -$ **TO** 

ш

 $\mathbf{1}$  (b)  $\bullet$  $\oplus$   $\circ$ 

Wyświetlacze

E

4.2 **Tryb powielania i rozszerzenia w Mac OS**

 $\ddot{\mathbf{Q}}$  $\circ$  $\mathbf{r}$ 

> $\mathbf{A}$ E

 $\qquad \qquad \blacksquare$ 

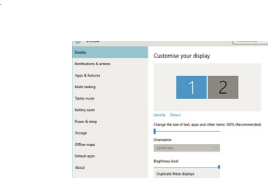

- Zaznaczenie pola "Lustrzane wyświetlacze" powoduje przełączenie między trybem powielania i

> Display Management Color Night Shift

rozszerzeniadla Duex Max DS

-Jesteś teraz w trybie rozszerzonym

-Po otwarciu okna rozwijanego wybierz "Rozszerz te

### **Windows** Aby dostosować rozmiar zawartości na monitorze Duex **1.** Max DS, kliknij na monitor numer "2" w sekcji Ustawienia wyświetlania. **3.** Domyślny rozmiar tekstu jest ustawiony na 125% l użytkownik może go zwiększyć do 175% lub zmniejszyć z powrotem do 100% zależnie od

Przewiń w dół i poszukaj opcji "skala i układ **2.**

Landscape

Apply Cancel

preferencji.

*Scroll Down*

4.5 **Zmień ustawienia, aby dostosować rozmiar zawartości dla** 

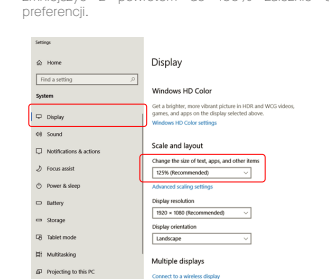

### 4.6 **Zmiana ustawień w celu dostosowania rozmiaru zawartości w Mac OS**

**1.** Kliknij Ustawienia systemowe. **2.**Kliknij Wyświetlacze.

Multi-Section telet mod

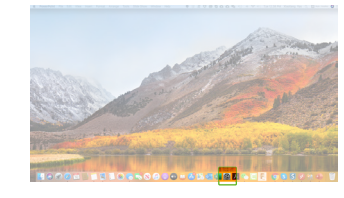

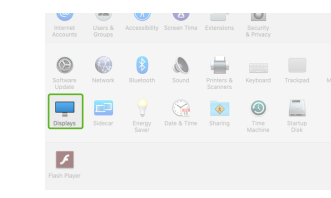

4. Wybierz rozdzielczość odpowiadająca twoim

**Dafrach Date: 180 Liv** 

2560 × 1080  $\begin{array}{l} 2960 \times 1066 \\ 2048 \times 864 \\ 1920 \times 810 \\ 1800 \times 674 \\ 1366 \times 768 \end{array}$ 

potrzebom.

 $\bullet \bullet \circ \hspace{0.1cm} \left[ \hspace{0.1cm} \left\langle \hspace{0.1cm} \cdot \hspace{0.1cm} \right| \hspace{0.1cm} \right] \hspace{0.1cm} \hspace{0.1cm} \right] \hspace{0.1cm} =$ 

### **3.** Przytrzymai klawisz "Opcie" i kliknij "Skalowany

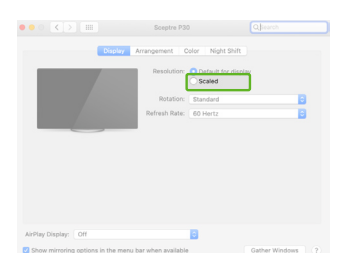

# **5**Informacje techniczne

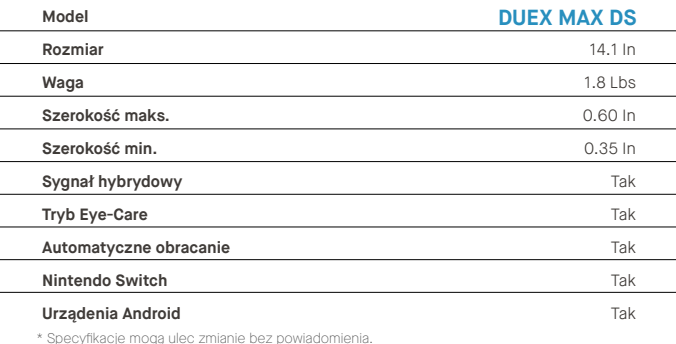

# **DUEX®MAX DS**

**Przenośny monitor do laptopa**

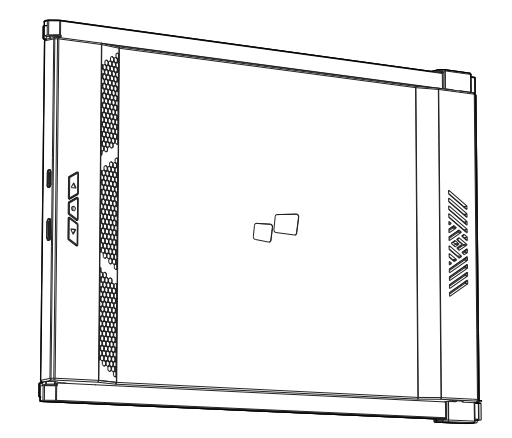

Copyright @ 2023 MOBILE PIXELS INC. Wszelkie prawa zastrzeżone. Żadna część niniejszej instrukcji, w tym produkty i oprogramowanie w niej opisane, nie może być powielana, przesyłana, przepisywana, przechowywana w systemie wyszukiwania lub tłumaczona na jakikolwiek język w jakiejkolwiek formie lub w jakikolwiek sposób, z wyjątkiem dokumentacji przechowywanej przez nabywcę w celach archiwalnych, bez wyraźnej pisemnej zgody MOBILE PIXELS INC. Owarancja produktu lub serwis nie zostaną przedłużone, jeśli: (1) produkt został naprawiony, zmodyfikowany lub zmieniony, chyba że taka naprawa, modifikacja lub zmiena jest autoryzowana na piśmie przez MOBILE PIXELS INC. ; (2) numer seryjny produktu jest zniekształcony lub brakuje go. MOBILE PIXELS INC. DOSTARCZA TĘ INSTRUKCJĘ W STANIE, W JAKIM SIĘ ZNAJDUJE, BEZ ŻADNYCH GWARANCJI, WYRAŹNYCH LUB DOROZUMIANYCH, W TYM, ALE NIE TYLKO, DOROZUMIANYCH GWARANCJI LUB WARUNKÓW PRZYDATNOŚCI HANDLOWEJ LUB PRZYDATNOŚCI DO OKREŚLONEGO CELU. W ŻADNYM WYPADKU FIRMA ASUS, JEJ DYREKTORZY, URZĘDNICY, PRACOWNICY LUB AGENCI NIE PONOSZĄ ODPOWIEDZIALNOŚCI ZA JAKIEKOLWIEK SZKODY POŚREDNIE, SPECJALNE, PRZYPADKOWE LUB WYNIKOWE (W TYM SZKODY ZA UTRATĘ ZYSKÓW, UTRATĘ DZIAŁALNOŚCI, UTRATĘ MOŻLIWOŚCI KORZYSTANIA Z DANYCH, PRZERWĘ W DZIAŁALNOŚCI I TYM PODOBNE), NAWET JEŚLI FIRMA MOBILE PIXELS INC. ZOSTAŁA POINFORMOWANA O MOŻLIWOŚCI WYSTĄPIENIA TAKICH SZKÓD WYNIKAJĄCYCH Z JAKICHKOLWIEK WAD LUB BŁĘDÓW W NINIEJSZEJ INSTRUKCJI LUB PRODUKCIE. SPECYFIKACJE I INFORMACJE ZAWARTE W TYM PODRĘCZNIKU SĄ DOSTARCZONE WYŁĄCZNIE W CELACH INFORMACYJNYCH I MOGĄ ULEC ZMIANIE W DOWOLNYM CZASIE BEZ POWIADOMIENIA I NIE POWINNY BYĆ INTERPRETOWANE JAKO ZOBOWIĄZANIE FIRMY MOBILE PIXELS INC. MOBILE PIXELS INC NIE PONOSI ODPOWIEDZIALNOŚCI ZA JAKIEKOLWIEK BŁĘDY LUB NIEŚCISŁOŚCI, KTÓRE MOGĄ POJAWIĆ SIĘ W TYM PODRĘCZNIKU, W TYM W PRODUKTACH I OPROGRAMOWANIU W NIM OPISANYM. Produkty i nazwy firm pojawiające się w tym podręczniku mogą być lub nie być zarejestrowanymi znakami towarowymi lub prawami autorskimi odpowiednich firm i są używane

# Podręcznik użytkownika >

# 5.2 **Bezpieczeństwo i obsługa**

tylko w celu identyfikacji lub wyjaśnienia i dla korzyści właścicieli, bez zamiaru naruszenia.

**MP** MP

WAŻNE INFORMACJE DOTYCZĄCE BEZPIECZEŃSTWA

Przed rozpoczęciem użytkowania DUEX MAX DS należy dokładnie zapoznać się z instrukcją obsługi oraz innymi dokumentami. Jeśli jakakolwiek część jest uszkodzona lub zniszczona, nie należy otwierać DUEX MAX DS ani próbować naprawiać go samodzielnie, należy zwrócić się do sprzedawcy, wykwalifikowanego technika serwisu lub wysłać e-mail na adres contact@mobilepixels.us. DUEX MAX DS należy przechowywać w odpowiednich warunkach, unikać ekstremalnego ciepła, wilgoci i kurzu. Zalecamy umieszczenie DUEX MAX DS na stabilnej powierzchni i przechowywanie DUEX MAX DS w etui, aby chronić go podczas transportu. Nie wolno wylewać żadnych płynów na powierzchnię lub do otworów w DUEX MAX DS. Nie rozpylać żadnych środków czyszczących na ekran, aby uniknąć porażenia prądem. Jeśli DUEX MAX DS zostanie zamoczony, należy odłączyć wszystkie przewody i podłączyć je ponownie, aż do całkowitego wyschnięcia. czyszczeniem DUEX MAX DS należy ostrożnie odłączyć wszystkie przewody. Czyścić miękką, suchą, nie pozostawiającą włókien szmatką. Aby zapewnić zadowalające wrażenia, należy używać DUEX MAX DS z laptopem o zalecanej wielkości ekranu. W przypadku zmiany pozycji DUEX MAX DS należy odłączyć kable, odłączyć DUEX MAX DS od płyty tylnej laptopa, obrócić o 180° wokół wektora normalnego do płyty tylnej i ponownie połączyć z płytą tylną laptopa.

### RYZYKO ZADŁAWIENIA

stanowić zagrożenie dla małych dzieci, dlatego należy je przechowywać w miejscu niedostępnym dla małych dzieci.

### ZAKŁÓCENIE DZIAŁANIA URZĄDZEŃ MAGNETYCZNYCH

DUEX MAX DS zawiera magnesy. DUEX MAX DS zawiera również komponenty i urządzenia radiowe, które emitują pola elektromagnetyczne. Może on zakłócać pracę osobistych urządzeń medycznych, np. rozruszników serca lub defiltrów. Należy zachować bezpieczną odległość pomiędzy DUEX MAX DS a urządzeniem medycznym. Szczegółowe informacje na temat urządzenia medycznego można uzyskać u lekarza lub producenta urządzenia medycznego. W przypadku stwierdzenia zakłóceń w pracy urządzeń medycznych należy<br>zaprzestać urządzej DUEX MAX DS – Przedmioty z zaprzestać używania DUEX MAX DS. magnetycznie zapisanymi danymi, takie jak karty kredytowe i dyski twarde mogą być wrażliwe na działanie pola magnetycznego lub elektromagnetycznego, dlatego należy je trzymać z dala od DUEX MAX DS.

# OŚWIADCZENIE O ZGODNOŚCI Z PRZEPISAMI FCC

To urządzenie jest zgodne z częścią 15 przepisów FCC. Działanie podlega następującym dwóm warunkom: 1\_To urządzenie nie może powodować szkodliwych interferencji. 2\_To urządzenie musi akceptować wszelkie otrzymane interferencje, w tym interferencje, które mogą powodować niepożądane działanie. Uwaga: Ten sprzęt został przetestowany i uznany za zgodny z ograniczeniami dla urządzeń cyfrowych klasy B, zgodnie z częścią 15 przepisów FCC. Ograniczenia te mają na celu zapewnienie rozsądne ochrony przed szkodliwymi zakłóceniami w instalacji domowej. Urządzenie to generuje, wykorzystuje i może emitować energię o częstotliwości radiowej i jeśli nie jest zainstalowane i używane zgodnie z instrukcjami, może powodować szkodliwe zakłócenia w komunikacji radiowej. Nie ma jednak gwarancji, że zakłócenia nie wystąpią w konkretnej instalacji. Jeśl urządzenie powoduje szkodliwe zakłócenia w odbiorze radiowym lub telewizyjnym, co można stwierdzić poprzez wyłączenie i włączenie urządzenia, zachęca się użytkownika do podjęcia próby skorygowania zakłóceń za pomocą jednego lub więcej z następujących środków: 1\_Zmienić kierunek lub lokalizację anteny odbiorczej. 2\_Większa odległość między urządzeniem a odbiornikiem. 3\_Włączenie urządzenia do gniazdka w innym obwodzie niż ten, do którego podłączony jest odbiornik. 4\_Konsultuj się ze sprzedawcą lub doświadczonym technikiem radiowo-telewizyjnym w celu

DUEX MAX DS i akcesoria zawierają małe części, które mogą GWARANCJA

Mobile Pixels INC udziela gwarancji na ten produkt na okres 1 roku od daty zakupu. Gwarancja na produkt lub usługę nie będzie rozszerzona na jakiekolwiek straty lub uszkodzenia, które wynikają z niewłaściwej instalacji, niewłaściwego użytkowania, zaniedbania, modyfikacji, zmiany przez nieautoryzowaną stronę trzecią, niewłaściwego środowiska

### WSPARCIE TECHNICZNE lub innych nieprawidłowości.

uzyskania pomocy.

Aby uzyskać szczegółowe informacje na temat rozwiązywania problemów, należy skontaktuj się z:

CONTACT@MOBILEPIXELS.US

Kliknij na ikonę drugiego ekranu. **1.** Następnie otwórz pole rozwijane Orientacja i zmień je **2.** z Poziomy" na Poziomy (odwrócony)"; Wybierz "Portetowy" dla trybu portretowego. Następnie kliknij "Zasosuj". **3.** -Przesuń ikonę drugiego wyświetlacza z prawej strony na lewą. Przeciągnij i upuść ikonę drugiego wyświetlacza z prawej strony na lewą. - Kliknij "Zastosuj", aby zakończyć konfigurację układu.

4.3 **Obracanie ekranu I konfiguracja układu dla systemu Windows**

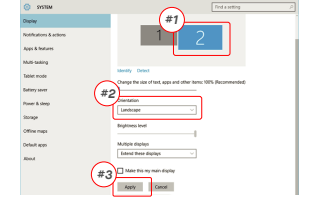

Jeśli jesteś w trybie "Rozszerzenie" I chcesz użyć Duex

Max DS po lewej stronie.

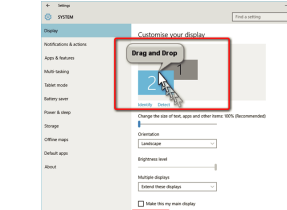

## 4.4 **Obracanie wyświetlacza i ustawianie układu dla Mac OS**

-Aby ustawić wyświetlacz po lewej lub prawej stronie, wystarczy przeciągnąć i upuścić go na wybraną stronę.

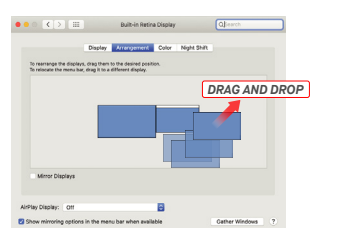

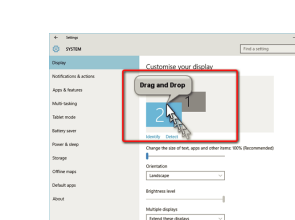

# Apply Carent

-Teraz twój ekran jest odwrócony i jest gotowy do użycia po lewej stronie z jednym dodatkowym krokiem.

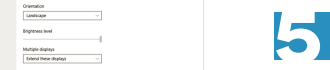

- Aby obrócić wyświetlacz, przejdź do okna Duex Max DS i wybierz odpowiednia opcie w "Obracanie"

# Default